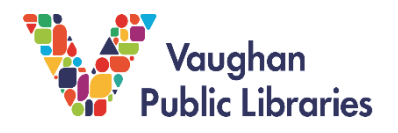

### **What is World Book Online for Kids?**

World Book Online for Kids is an online database designed for children. It features easy-to-read articles, pictures, videos, games and activities. World Book Online for Kids covers a wide variety of topics, such as the arts, history, government, living things, people, places, science, math, sports, hobbies, and world religions.

#### **How to Access World Book Online for Kids**

1. Go to the Vaughan Public Libraries website [\(www.vaughanpl.info\)](http://www.vaughanpl.info/) and select the *Articles & Research* button on the top right of the screen:

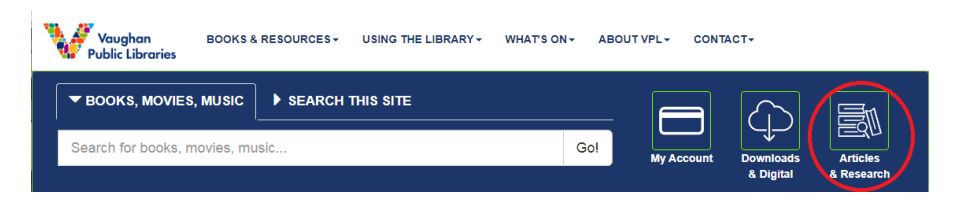

2. From the next screen, click the *W* and then choose *World Book Online for Kids* to go to the database.

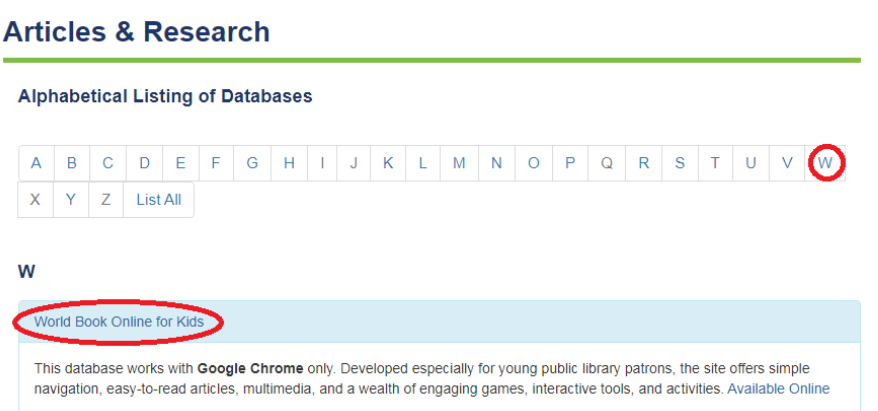

3. To access World Book Online for Kids from home, you will need to sign in with your library card number and PIN. If you do not have a library card, you can sign up for a digital card by going to [https://www.vaughanpl.info/online\\_registration.](https://www.vaughanpl.info/online_registration) If you don't know your PIN or need help with your library account, you can get help from library staff through phone, email, or social media at [https://www.vaughanpl.info/ask\\_us.](https://www.vaughanpl.info/ask_us)

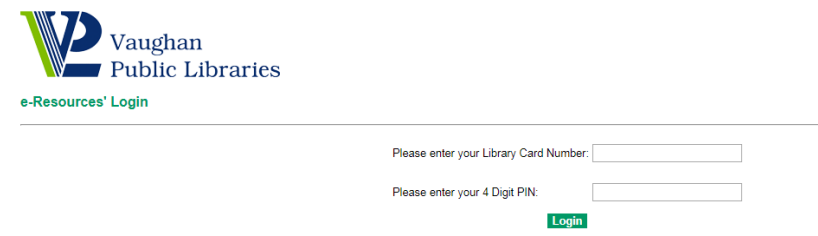

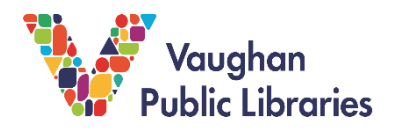

## **Using World Book Online for Kids**

World Book Online for Kids is used to do research to find information on a topic. The database contains several different features.

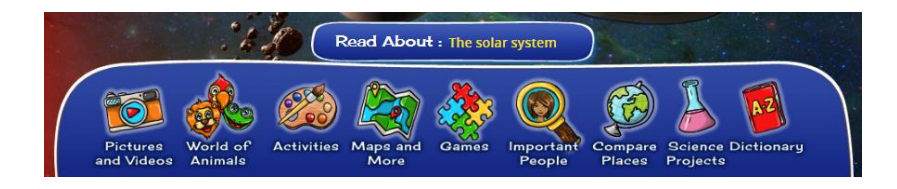

In addition to articles, which tell you more information about the topic you are interested in, you can also find pictures, videos, activities, games, dictionary definitions, and ideas for science projects.

#### **How to Search for Information**

- 1. If you want to search for a general topic, you can type a word or phrase into the Search box in the middle of the screen, then click on the *green magnifying glass* to search.
- 2. You can also use the Advanced Search feature to get more accurate results. You can get to the Advanced Search from any search results page.

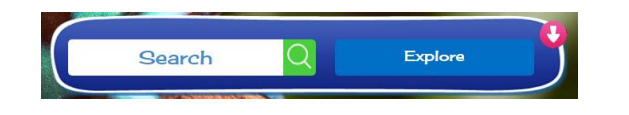

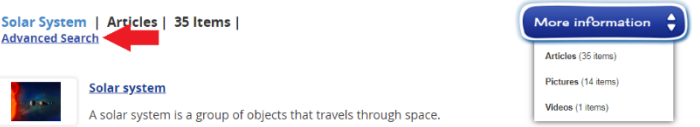

- 3. In the Advanced Search, you can choose to search for articles that contain an exact phrase, all of the search terms, or any of the search terms. You can also choose what type of content you'd like to search for: articles, maps, pictures, or videos.
- 4. The Boolean Search allows you to modify your search using "and" "or" and "not". For example, if you want to search for dogs but you don't want information about poodles, type *dogs* into the first box, select *not*, type *poodles* in the second box, and then click *Go*.

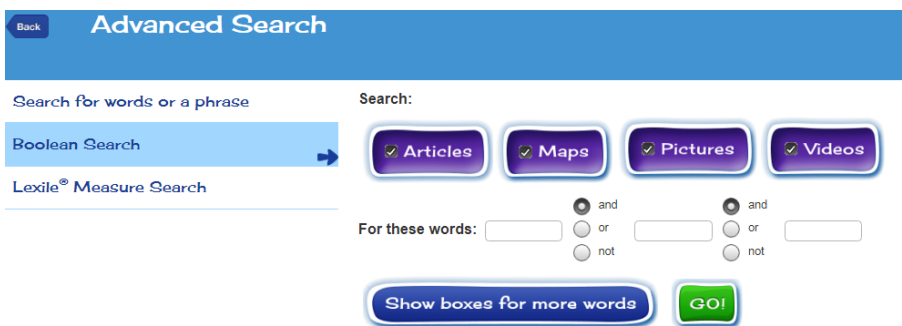

5. World Book Online for Kids also allows you to search by Lexile® Measure, which is used for reading levels. This is a system that is more commonly used in the United States.

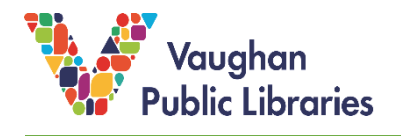

#### **How to Browse for Information**

- 1. If you don't have a topic in mind or just want to browse through what is available, click the blue *Explore* button. This will bring up a list of different categories.
- 2. There are eight main categories to choose from. If you click on one, it will take you to a new page with subtopics within that category. You can continue browsing this way until you find a topic that interests you.

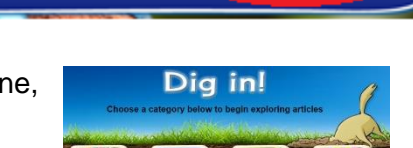

Explore

al

ЛT

Search

3. Eventually you will get to a list of articles. Clicking on the blue *More information* button allows you to switch between articles, pictures, and videos related to your topic.

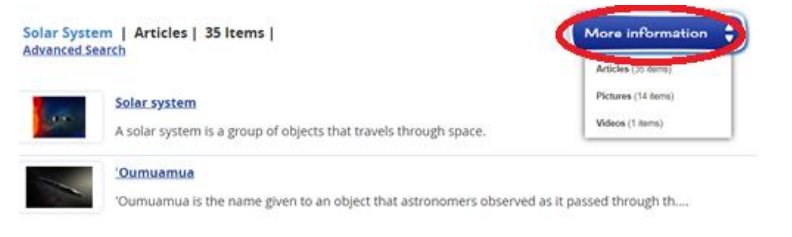

- 4. Click on an article's title to read it.
- 5. Any media related to the article, such as pictures, videos, maps, or illustrations, can be found under the *Pictures, Videos,*

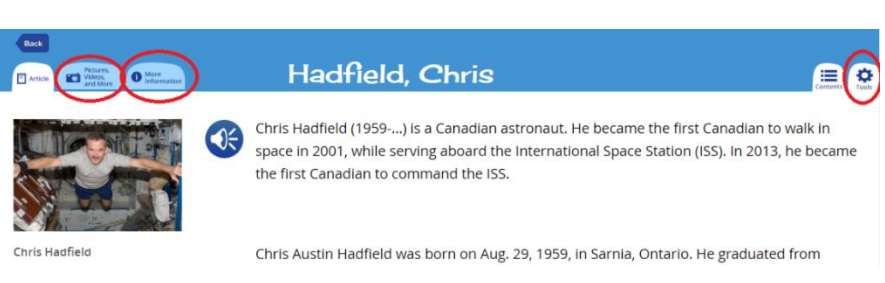

*and More* tab at the top left of an article.

- 6. Under the *More Information* tab, you will find links to similar articles or websites, as well as links to games and activities.
- 7. Click the *Tools* menu on the top right to download or print an article, email it to yourself, translate it to another language, hear it read aloud, or view the article's citation. A citation is used to tell people where you got your information from and give credit to the original source. Citations are also included at the bottom of each article.

# **For more Tips and Tricks**

If you need more help using World Book Online for Kids, there is an online tutorial with videos that you can watch: [https://www-worldbookonline](https://www-worldbookonline-com.eproducts.vaughanpl.info:2443/training/products/kids/kids-videos.html)[com.eproducts.vaughanpl.info:2443/training/products/kids/kids-videos.html](https://www-worldbookonline-com.eproducts.vaughanpl.info:2443/training/products/kids/kids-videos.html)

You can also contact library staff for help by going to [https://www.vaughanpl.info/ask\\_us.](https://www.vaughanpl.info/ask_us)